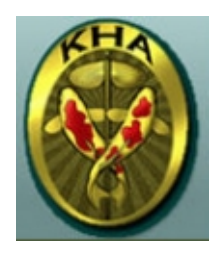

Thank you for your interest in the Koi Health Adviser Program!

## INSTRUCTIONS FOR SUBMITTING APPLICATION ONLINE. YOU CAN COMPLETE THIS DOCUMENT ON YOUR COMPUTER

In order to avoid "losing" the form, please follow these steps carefully.

- 1. YOU have already downloaded the application from either an mail or from the AKCA WEBSITE.
- 2. IT should have opened with it with Adobe Reader. Use the "save" function on your computer to save the changes you will make. DO NOT USE "save as" or "save a copy" - you will have those functions only if you have Adobe Pro on your computer. "save" to your desktop.
- 3. Complete the application, and "save " again.
- 4. Open your email and send a new message with the saved apllication attached to khaprogram@comcast.net

Sarah Garrison is on the other end of this email address, and is the

volunteer records coordinator. She will check the completed application and make sure payment has been received (see below).

Then she will send you the first unit.

All requests for units and tests will go through Sarah.

Sarah can be reached in Colorado at 719-599-8349. Terry Maxfield, Director, can be reached in Utah

Cell: 563-920-4327 Home: 563-637-2603

His email is terrymaxfield.kha@gmail.com

PAYMENT OF \$100 can be made on the AKCA website with or without a pay pal account. Go to the Bookstore Tab, and select Dues/Fees. The very last one, sku #11, is the charge for the hobbyist KHA Course.

Or you can mail a check made out to AKCA TO

AKCA OSTA MESA, CA 92627ATTEN KHA COURSE

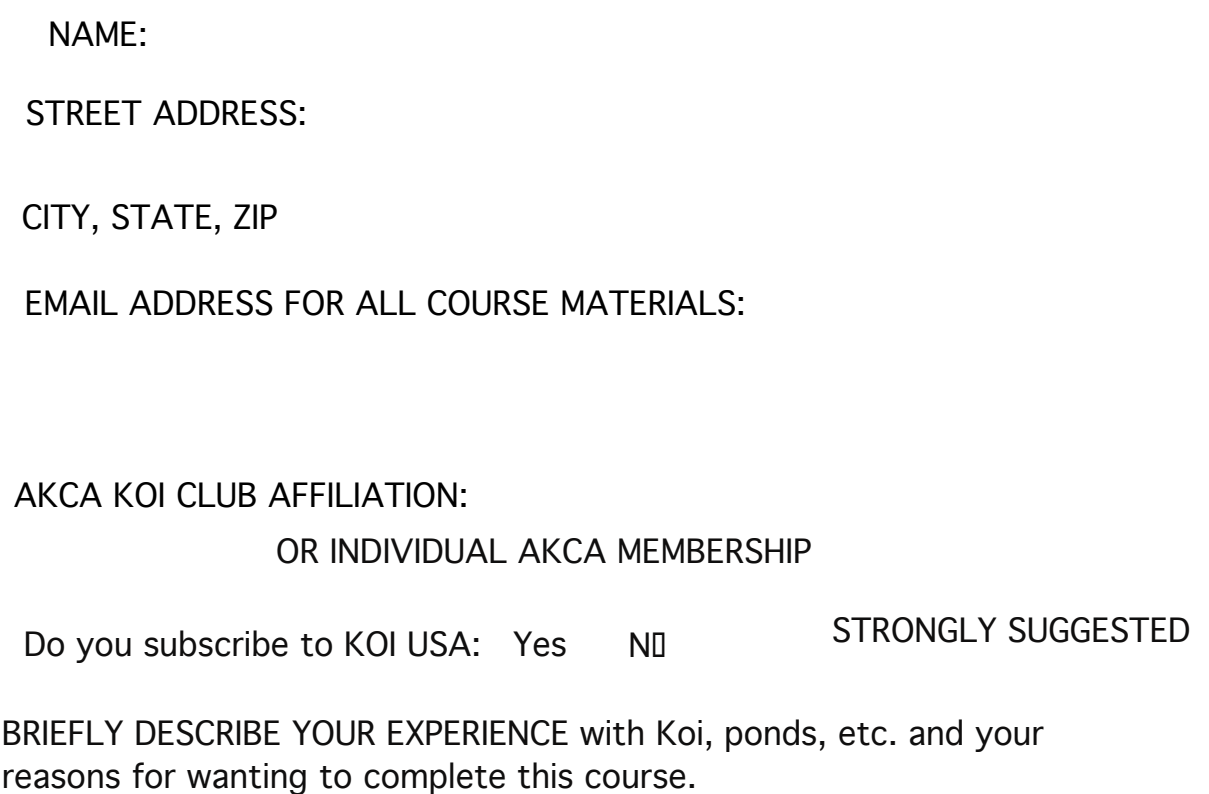

As the program title suggests, upon completion you will not be a veterinarian but will have more knowledge than most, more contacts, etc. to advise others.

ARE YOU WILLING TO SHARE YOUR KNOWLEDGE? Yes No

SIGNATURE OF APPLICANT

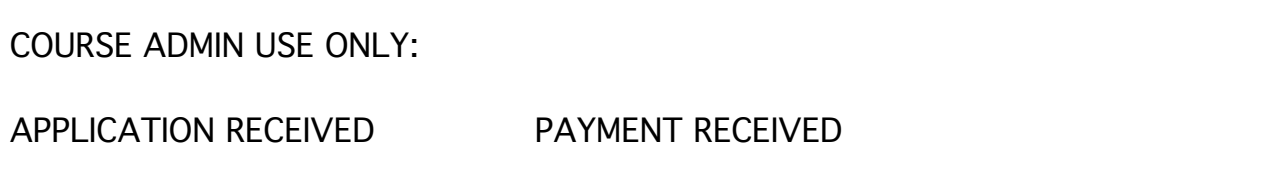